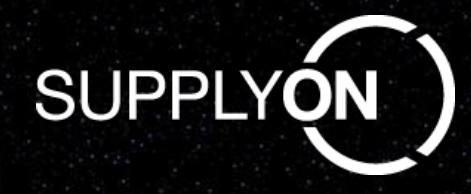

## **Supplier Information on cutover planning for new user interface**

Bosch Empties Management

SupplyOn August 2020

© SupplyOn AG SupplyOn Intern

## **Supplier Information on frozen zone and deadlines**

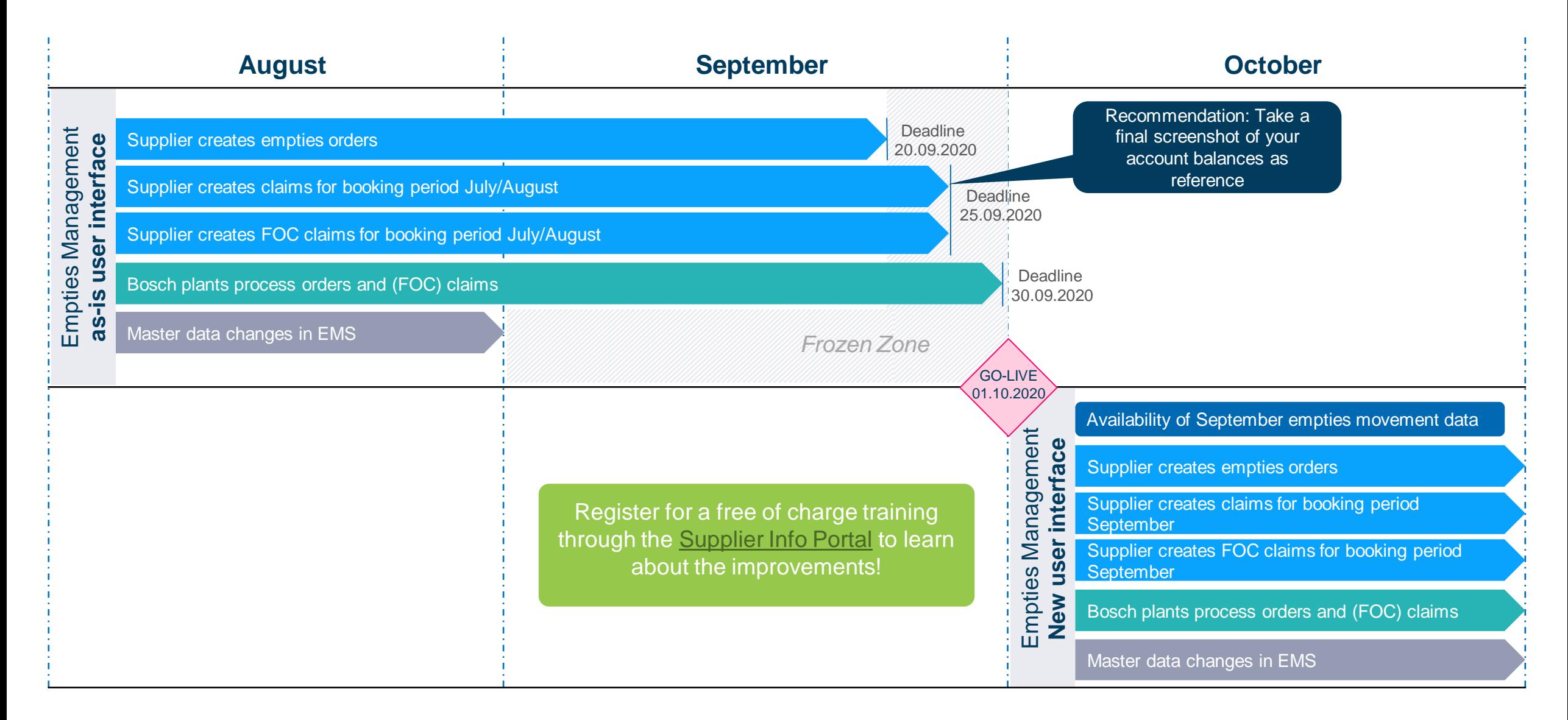

## **Accessing the new user interface of SupplyOn Empties Management**

- › Please make sure that from **October 1st** on you only access EMS via the menu entry "**Empties Management**" (marked green below).
- > Orders, claims or any other transaction within "EMS Upgrade Robert Bosch" will <u>not be considered</u> by your Bosch plant after September 20<sup>th</sup>/25<sup>th</sup>. If you have detailed questions about the procedure, please contact your Bosch plant contact person directly.

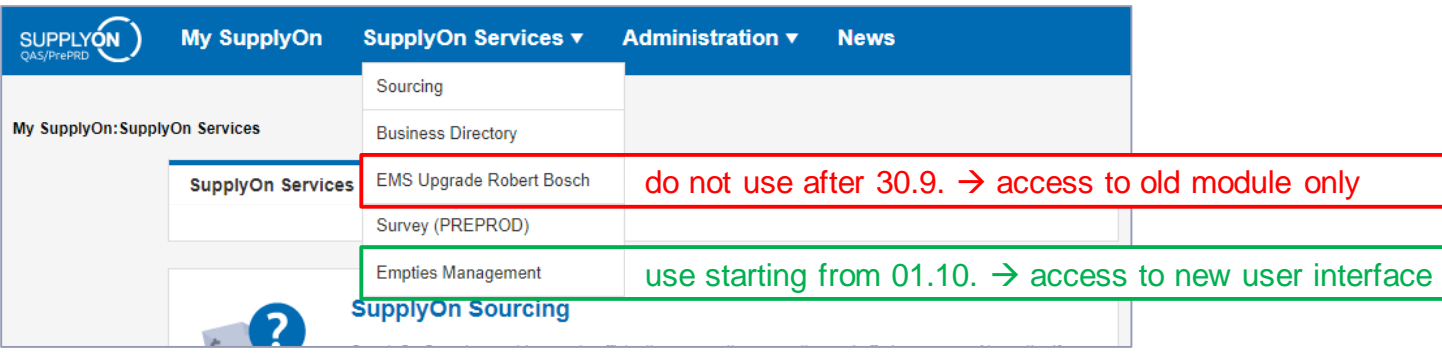

- > In order for you to access the menu entry "Empties Management", SupplyOn will automatically adjust your EMS user rights in the background, assigning the new role "EMSStandard" to your user profile. This change will affect all EMS users of your company.
- › To support you with the changes, SupplyOn offers you free-of-charge online EMS/EFS Trainings, in which you will learn how to navigate through the new interface and how to use the known functionalities. There will also be live Q&A sessions in which you can place your questions directly to our trainer.
- In case you face technical issues whilst accessing the module "Empties Management" from 01.10.2020 on, please contact our SupplyOn customer support:<https://contact.supplyon.com/en/>

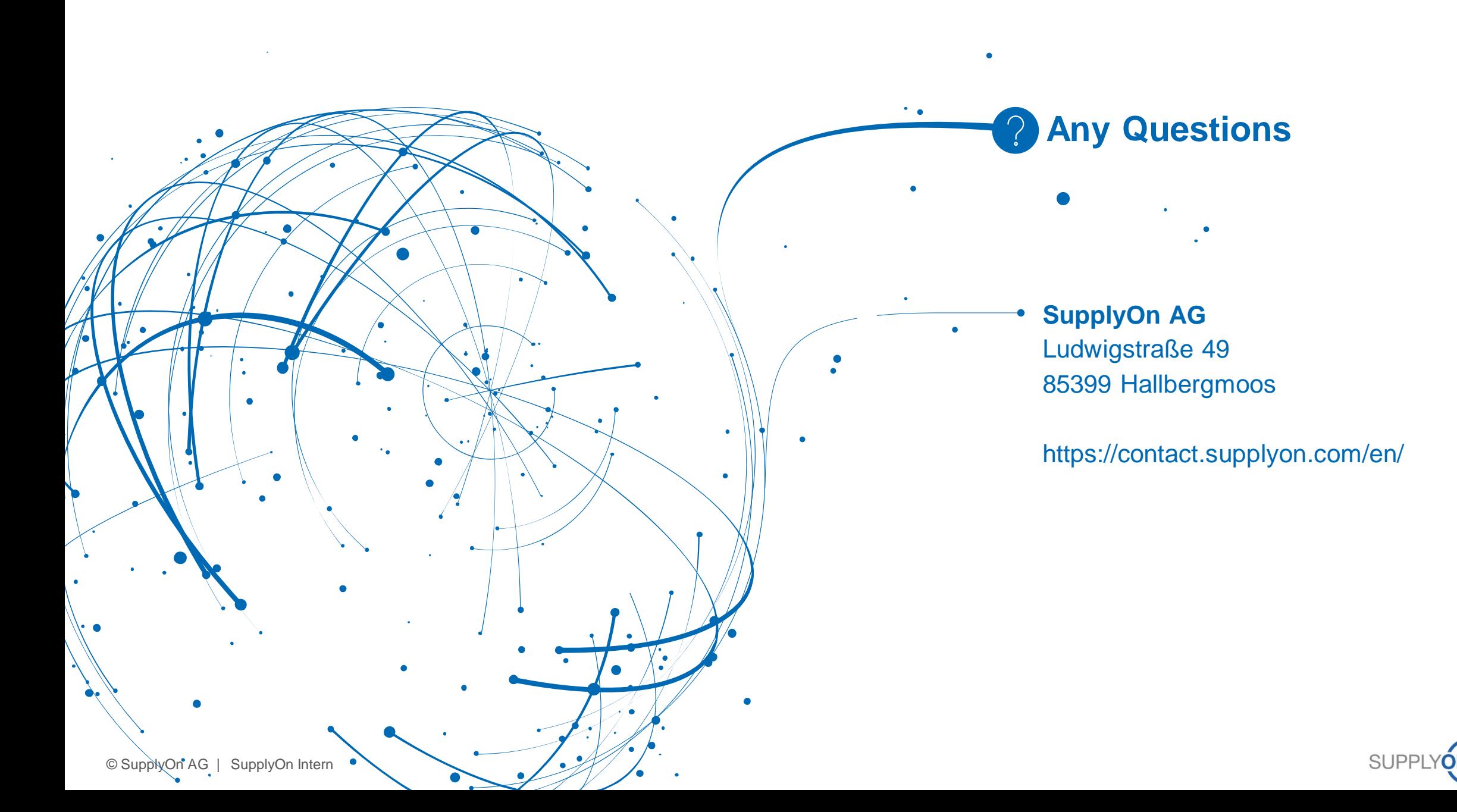